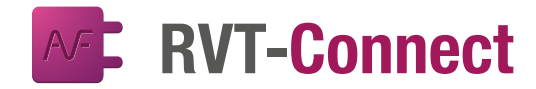

## *FICHE TECHNIQUE* **RVICUL**<br>**Review of the connect of the connect of the connect of the connect of the connect of the connect of the connect**

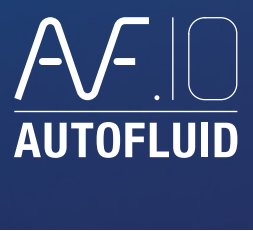

# *La solution de facilité pour vos projets BIM*

RVT-Connect réunit les outils spécifiques à la bonne communication entre AUTOFLUID et la maquette. Chaque étape est fluidifiée pour vous rendre aussi efficace en 3D sur vos projets BIM que sur vos projets en 2D.

### *RVT-Connect dans son écosystème*

RVT-Connect est un plug-in pour REVIT permettant aux collaborateurs d'un projet BIM d'alimenter facilement la maquette 3D à partir des réseaux créés avec AUTOFLUID.

Générez vos fonds de plans et vos réseaux 3D facilement, avec la précision d'AUTOFLUID et sans apprentissage de REVIT.

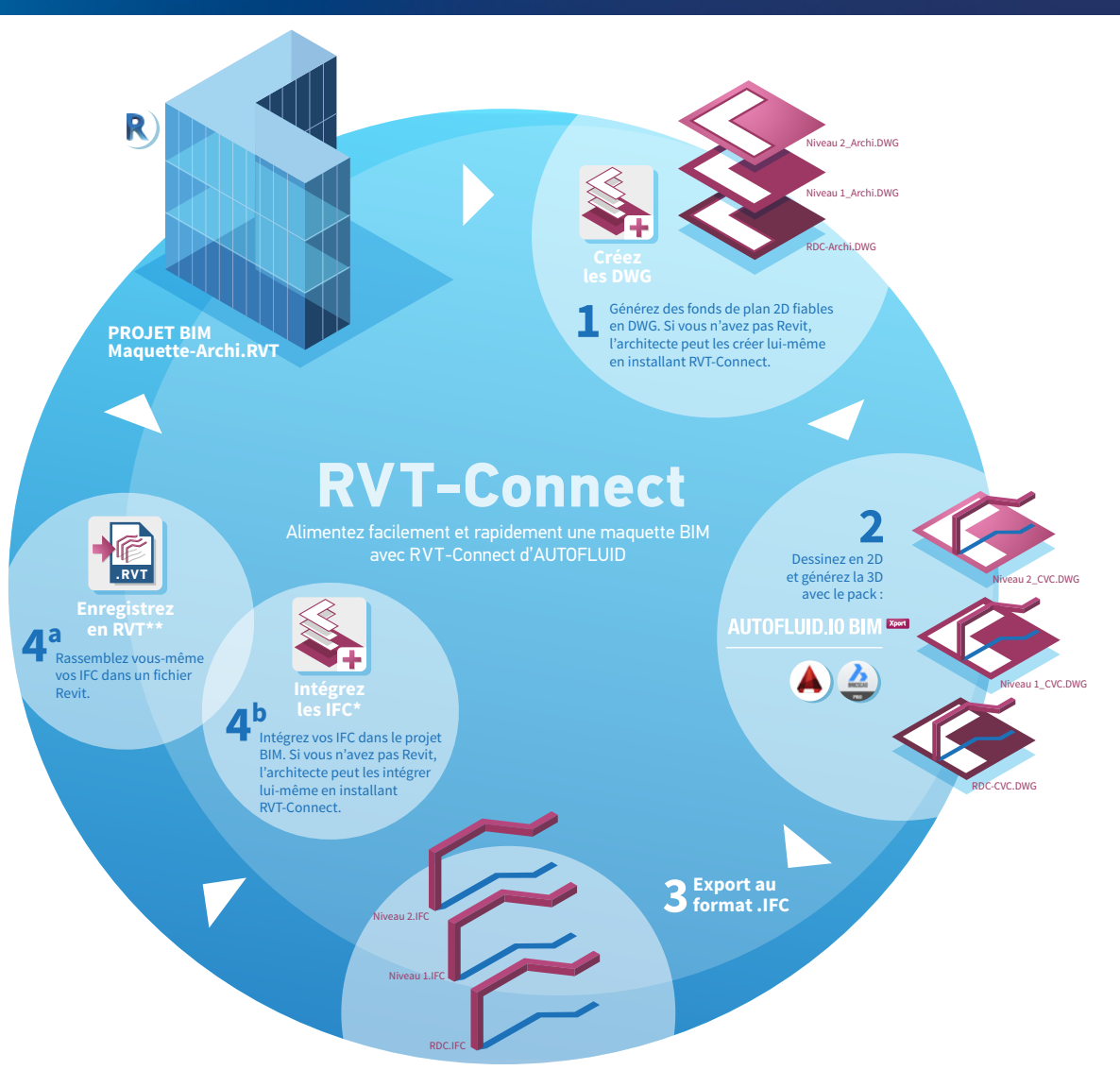

\*IFC au format IFC2X3 (CSTB) permettant la détection de collisions et le quantitatif. \*\*Réseaux au format .RVT non structurés en systèmes

**RVT**

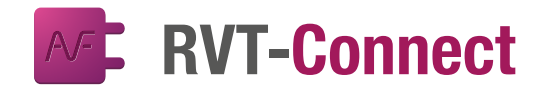

# *FICHE TECHNIQUE*

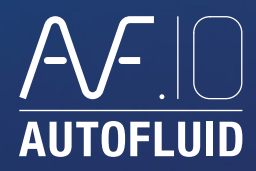

#### *Les outils du ruban RVT-Connect*

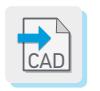

Importez un réseau 3D au format DWG. Ce réseau sera traité comme «un bloc» nonmodifiable dans votre maquette.

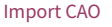

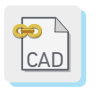

Lier CAO

Intégrez un réseau 3D au format DWG en tant que «référence externe» dans votre maquette. Celle-ci sera mise à jour à chaque modification du fichier DWG.

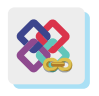

Lier IFC

Intégrez un réseau 3D au format IFC en tant que «référence externe» dans votre maquette. Celle-ci sera mise à jour à chaque modification du fichier IFC.

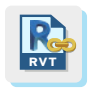

Lier Revit

Intégrez un réseau 3D au format RVT en temps que «référence externe» dans votre maquette. Celle-ci sera mise à jour à chaque modification du fichier RVT.

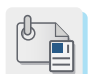

Gérez les fichiers externes liés ou importés (.DWG - .IFC - .RVT - ...)

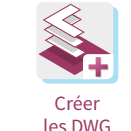

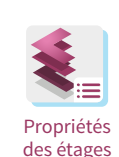

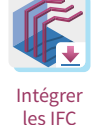

Après avoir conçu et réalisé dans votre logiciel CAD les plans 2D et le maquettage de vos réseaux, exportez-les en IFC. Ils se placeront automatiquement au bon endroit et à la bonne altimétrie.

Générez automatiquement vos fonds de plan 2D à partir de la maquette. Cette commande liste la totalité des vues et des niveaux pour une sélection facile.

Gérez la liste de la totalité des niveaux de la maquette et retrouvez facilement les

étages et leurs propriétés.

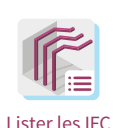

intégrés

Listez et sélectionnez les réseaux qui ont été integrés avec la commande "Intégrer les IFC".

Enregistrer en RVT **RVT**

Intégrez vos réseaux dans une maquette vierge puis enregistrez en RVT\* pour les transmettre à vos clients ou collaborateurs qui travaillent sur Revit.

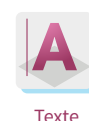

Créez des textes à partir des informations contenues dans chaque objet du réseau IFC.

Ponctuel

Générez un quantitatif détaillé du contenu de vos réseaux IFC.

Nomenclature et Quantités

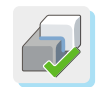

Vérification des Interférences

Vérifiez les interférences entre les réseaux IFC d'AUTOFLUID et l'architecture ou tout autre objet de la maquette.

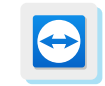

Module TeamViewer permettant à nos services Hotline et formation d'intervenir.

Team Viewer

\*non structuré en système

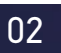